# Dell PowerEdge R920 시작 안내서

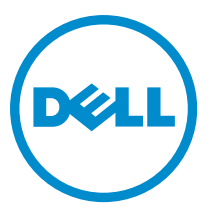

규정 모델: E23S Series 규정 유형: E23S001

# 주, 주의 및 경고

노트: "주"는 컴퓨터를 보다 효율적으로 사용하는 데 도움을 주는 중요 정보를 제공합니다.

- 주의: "주의"는 하드웨어 손상이나 데이터 손실의 가능성을 설명하며, 이러한 문제를 방지할 수 있는 방법 Δ 을 알려줍니다.
- 경고: "경고"는 재산상의 피해나 심각한 부상 또는 사망을 유발할 수 있는 위험이 있음을 알려줍니다.

Copyright **©** 2014 Dell Inc. 저작권 본사 소유. 이 제품은 미국, 국제 저작권법 및 지적 재산권법에 의해 보호됩니다. Dell™ 및 Dell 로고는 미국 및/또는 기타 관할지역에서 사용되는 Dell Inc.의 상표입니다. 이 문서에 언급된 기타 모든 표시 및 이름은 각 회사 의 상표일 수 있습니다.

 $2013 - 06$ 

Rev. A00

# 설치 및 구성

경고: 다음 절차를 수행하기 전에 시스템과 함께 제공되는 안전 지침을 검토하십시오.

# 랙 시스템 포장 풀기

시스템 포장을 풀고 각 항목을 확인합니다.

안전 지침 및 시스템과 함께 제공되는 랙 설치 지침에 따라 레일을 조립하고 시스템을 랙에 설치합니다.

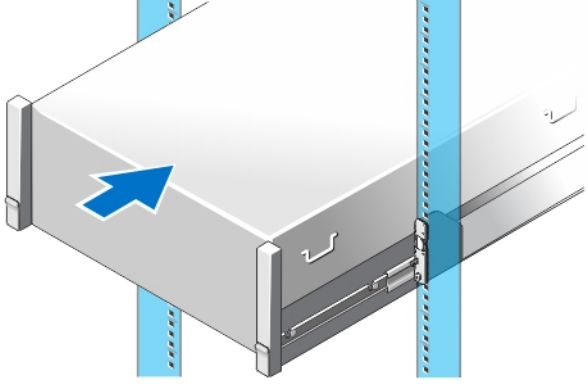

그림 1 . 랙에 레일 및 시스템 설치

# 선택 사항 — 키보드, 마우스, 및 모니터 연결

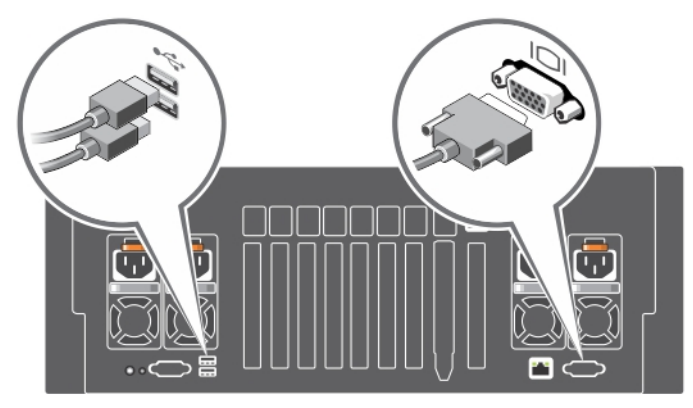

## 그림 2 . 선택 사항 — 키보드, 마우스, 및 모니터 연결

키보드, 마우스 및 모니터(선택 사항)를 연결합니다.

시스템 후면에 있는 커넥터에는 각 커넥터에 연결될 케이블 종류를 나타내는 아이콘이 있습니다. 모니터의 케이 블 커넥터에 있는 나사(있는 경우)를 조입니다.

# 전원 케이블 연결

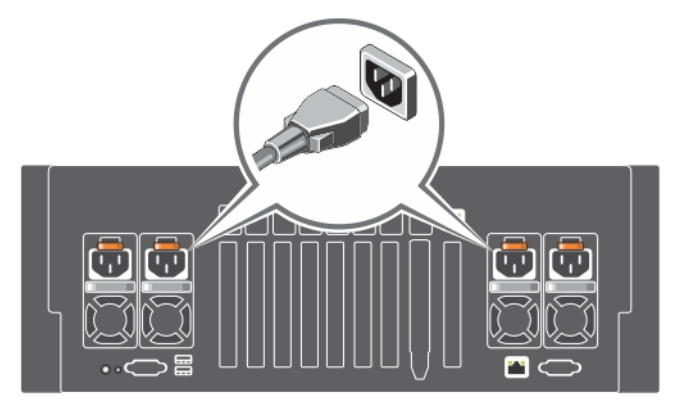

## 그림 3 . 전원 케이블 연결

시스템의 전원 케이블을 시스템에 연결하고, 모니터를 사용하는 경우 모니터의 전원 케이블을 모니터에 연결합 니다.

# 전원 케이블 고정

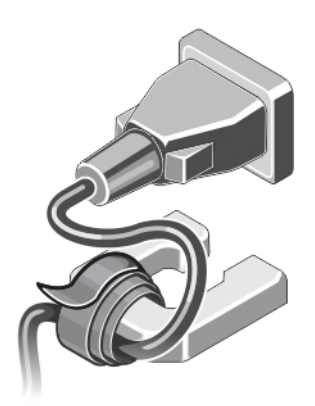

## 그림 4 . 전원 케이블 고정

시스템 전원 케이블을 구부린 후 케이블 스트랩을 사용하여 전원 공급 장치 핸들에 전원 케이블을 부착합니다. 전원 케이블의 다른쪽 끝을 UPS(무정전 전원 공급 장치) 또는 PDU(전원 배선 장치)와 같은 접지된 전원 또는 분 리된 전원에 꼽습니다.

# 시스템 켜기

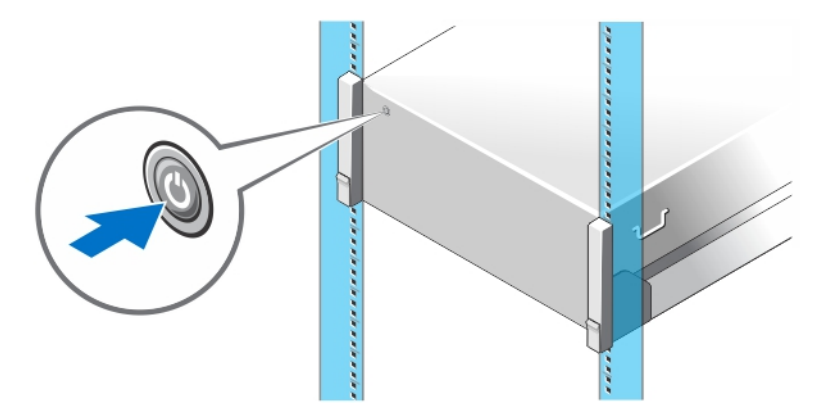

#### 그림 5 . 시스템 켜기

시스템의 전원 단추를 누르십시오. 그러면 전원 표시등에 불이 들어옵니다.

# 베젤(선택 사항) 설치

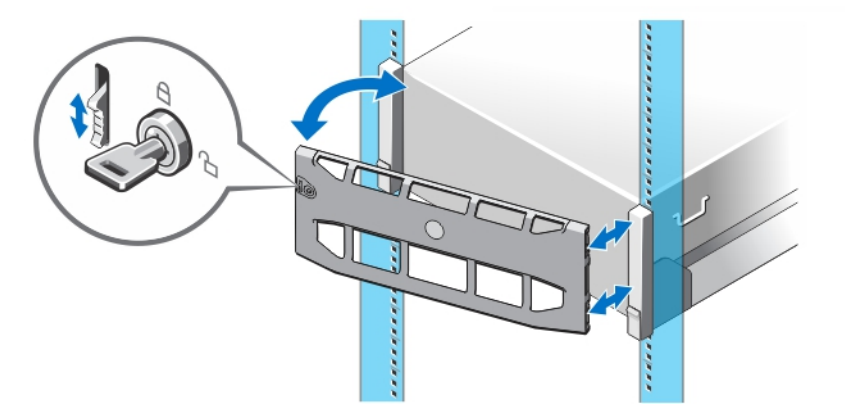

#### 그림 6 . 베젤(선택 사항) 설치

베젤(선택 사항)을 설치합니다.

# 운영 체제 설치 완료

사전 설치된 운영 체제를 구매한 경우 운영 체제와 연관된 설명서를 참조하십시오. 운영 체제를 처음으로 설치 하는 경우에는 운영 체제의 설치 및 구성 설명서를 참조하십시오. 시스템과 함께 구매하지 않은 하드웨어나 소 프트웨어를 설치하기 전에 반드시 운영 체제가 설치되어 있는지 확인하십시오.

 $\mathbb Z$  노트: 지원되는 운영 체제에 대한 최신 정보는 dell.com/ossupport를 참조하십시오.

# Dell 소프트웨어 라이센스 계약서

시스템을 사용하기 전에 시스템과 함께 제공되는 Dell 소프트웨어 라이센스 계약서를 읽어 보십시오. Dell 설치 소프트웨어의 모든 매체를 시스템의 하드 드라이브에 설치된 소프트웨어의 백업 복사본으로 간주해야 합니다. 계약 내용에 동의하지 않으면 고객 지원 전화 번호로 연락하십시오. 미국에 거주하는 고객은 800-WWW-DELL(800-999-3355)로 전화하십시오. 미국 이외의 지역에 거주하는 고객은 dell.com/support을 참조하고 페이지 상 단 왼쪽에서 해당 국가 또는 지역을 선택하십시오.

# 기타 필요한 정보

## 경고: 시스템과 함께 제공되는 안전 및 규정 정보를 참조하십시오. 보증 정보는 이 문서 안에 포함되어 있 거나 별도의 문서로 제공될 수 있습니다.

- 소유자 매뉴얼은 시스템 기능에 대한 정보를 제공하고 시스템 문제 해결 방법 및 시스템 구성 요소를 설치 또 는 교체하는 방법을 설명합니다. 이 문서는 dell.com/poweredgemanuals에서 찾아볼 수 있습니다.
- 랙 솔루션과 함께 제공되는 랙 설명서에는 필요한 경우 시스템을 랙에 설치하는 방법이 설명되어 있습니다.
- 운영 체제, 시스템 관리 소프트웨어, 시스템 업데이트 및 시스템과 함께 구입한 시스템 구성 요소와 관련된 설명서 및 도구를 비롯하여 시스템을 구성 및 관리하는 데 필요한 설명서 및 도구를 제공하는 모든 미디어가 시스템과 함께 제공됩니다.

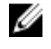

노트: 업데이트는 종종 기타 설명서의 내용을 갱신하므로 항상 dell.com/poweredgemanuals에서 업데이트 를 확인하고 우선적으로 읽으십시오.

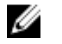

노트: 시스템을 업그레이드할 때 최신 BIOS, 드라이버 및 시스템 관리 펌웨어를 dell.com/support에서 다운 로드하여 시스템에 설치하는 것이 좋습니다.

# 기술 지원 얻기

이 안내서에 있는 절차를 이해하지 못하거나 시스템이 예상대로 작동하지 않는 경우 시스템 소유자 매뉴얼을 참 조하십시오. Dell은 포괄적인 하드웨어 교육 및 인증을 제공합니다. 자세한 내용은 dell.com/training을 참조하십 시오. 지역에 따라 이 서비스가 제공되지 않을 수도 있습니다.

# NOM 정보

다음 정보는 공식 멕시코 표준(NOM: Official Mexican Standards)을 준수하는 본 문서에 기술된 장치에 대한 내용 입니다.

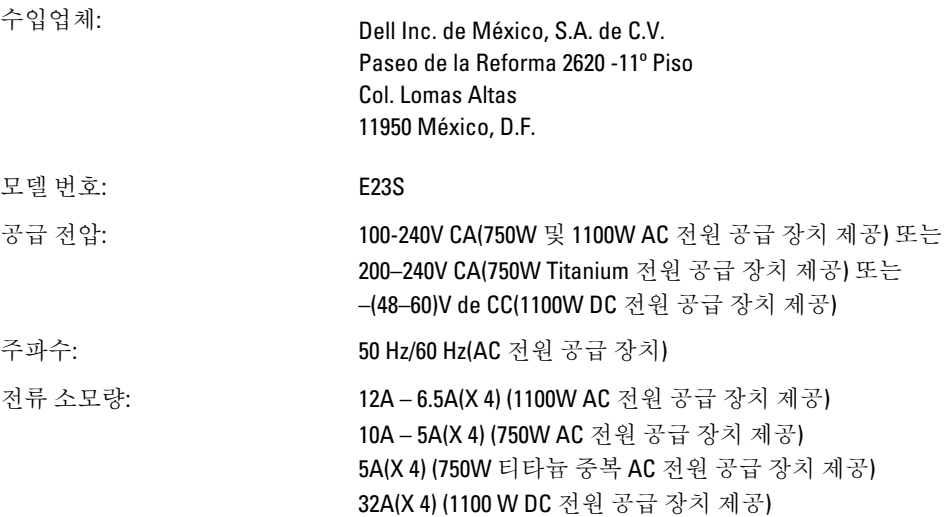

6

# 기술 사양

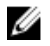

노트: 다음은 현지 법률에 따라 시스템과 함께 제공되어야 하는 사양입니다. 해당 시스템의 현재 사양 목록 전체를 보려면 dell.com/support을 방문하십시오.

#### 전원 AC 전원 공급 장치(각 전원 공급 장치당) 와트 750W, 1100W 또는 1600 W(사용 가능한 경우) ■ 노트: 시스템은 최대 2개의 1600 W 전원 공급 장치를 지 원합니다. 열 손실 노트: 열 손실은 전원 공급 장치 와트 정 격을 사용하여 계산합니다. 최대 2891BTU/hr(750W 전원 공급 장치) 최대 2780BTU/hr(750W 티타늄 전원 공급 장치) 최대 4100BTU/hr(1100W 전원 공급 장치) 전압 노트: 또한 이 시스템은 상간 전압이 230V를 초과하지 않는 IT 전원 시스템에 연결하도록 설계되어 있습니다. 100 ~ 240V AC, 자동 범위 조정, 50/60Hz. 또는 200–240 V AC, 자동 범위 조정, 50/60 Hz, 750W Titanium 전원 공 급 장치용 DC 전원 공급 장치(전원 공급 장치당) 와트 1100W 열 손실 노트: 열 손실은 전원 공급 장치 와트 정 격을 사용하여 계산합니다. 4416 BTU/hr 최대 전압 –48 ~ –60V DC 전지 코인 셀 전지 3V CR2032 리튬 코인 셀  $\overline{z}$

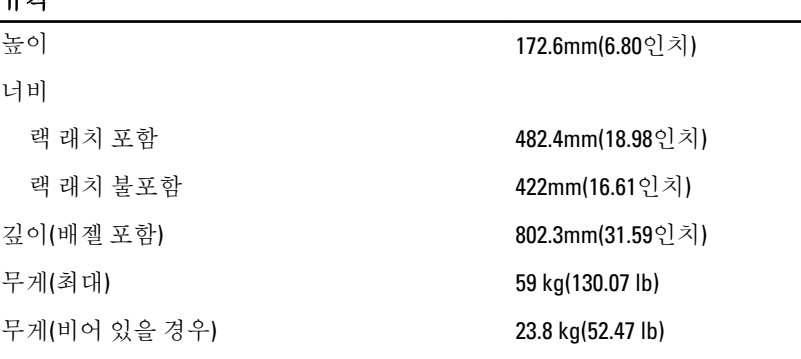

#### 환경적 특성

■ 노트: 신선한 공기로 냉각되는 데이터 센터의 경우 시스템은 40℃~45℃에서 작동할 수 있습니다. 자세한 내용은 dell.com/support/manuals에서 *소유자 매뉴얼*을 참조하십시오. **24 노트:** 특정 시스템 구성을 위한 환경 측정에 대한 추가 정보는 dell.com/environmental\_datasheets를 참조하 십시오. 온도 최대 온도 변화 (작동 및 보관시) 20 °C/h (36 °F/h) 보관시 온도 한계 –40~65 °C(-40~149 °F) 온도 (계속적인 작동) 온도 범위 (950 m 또는 3117 ft 미만의 고도에서) 10 °C ~ 35 °C (50 °F ~ 95 °F), 장비의 직사광선이 없이. 습도 퍼센트(%) 범위 26 °C (78.8 °F) 최대 이슬점을 가진 10% ~ 80% 상대 습 도. 상대 습도 저장 시 33 °C (91 °F) 최대 이슬점을 가진 5% ~ 95% RH. 대기는 언제나 비응축 상태여야함. 최대 진동 작동 시 5 Hz ~ 350 Hz에서 0.26Grms(모든 작동 방향) Storage(스토리지) 10Hz ~ 500Hz에서 15분 간 1.87Grms(6개 측면 모두 테스 트) 최대 충격 작동 시 모든 작동 방향으로 2.3ms 동안 (+) z축으로 40G의 충격 펄스 1회 저장 시 기 3Ms 동안 (+/-) x, y, z축으로 71G의 연속 충격 펄스 6회(시스템 각 면에 1회의 펄스) 최대 고도 작동 시 3048 m (10,000 ft). 저장 시 12,000 m (39,370 ft). 작동 시 고도 경감 최대 35 °C (95 °F) 25 0 m (3,117 ft) 이상에서 1 °C/300 m (1 °F/547 ft) 감소됩니다. 35 °C ~ 40°C(95 °F ~ 104°F) 28 TH 2 도는 950 m (3,117 ft) 이상에서 1 °C/175 m (1 °F/319 ft) 감소됩니다. 40 °C ~ 45 °C (104 °F ~ 113 °F) 최대 온도는 950 m (3,117 ft) 이상에서 1 °C/125 m (1 °F/228 ft) 감소됩니다. 미세 먼지 오염

환경적 특성

**■ 노트:** 이 섹션에서는 한계를 정의하여 먼지와 가스 오염으로 부터 IT 장비 손상 및/또는 고장을 피하는데 도움을 줍니다. 먼지나 가스 오염 수치가 아래에 명시된 한계를 벗어났다고 판단되고 이러한 오염이 장비 의 손상 및/또는 고장의 원인이라고 판단될 경우 손상 및/또는 고장이 원인이 되는 환경을 개선하는 것이 필요할 수 있습니다. 환경을 개선하는 것은 고객의 책임입니다.

공기 여과

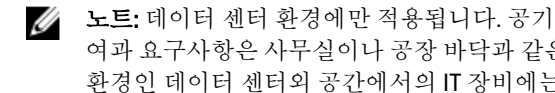

데이터 센터 공기 여과는 ISO Class 8 per ISO 14644-1의 규정에 따라 95% 상위 지수 제한됩니다.

여과 요구사항은 사무실이나 공장 바닥과 같은 █️ 노트: 데이터 센터로 유입되는 공기는 MERV11 또 는 MERV13 여과여야 합니다.

공기에는 전도성 먼지, 아연 휘스커, 또는 기타 전도성

전도성 먼지

적용되지 않습니다.

노트: 데이터 센터 및 비-데이터 센터 환경에 적 입자가 없어야 합니다. 용됩니다.

환경인 데이터 센터외 공간에서의 IT 장비에는

부식성 먼지

• 공기에는 부식성 먼지가 없어야 합니다.

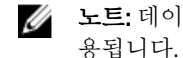

노트: 데이터 센터 및 비-데이터 센터 환경에 적 ● 공기 내 잔여 먼지는 용해점이 60% 상대 습도 미만 이여야 합니다.

#### 기체 오염

■ 노트: ≤50% 상대 습도에서 측정된 최대 부식성 오염 수치

구리 쿠폰 부식률 ANSI/ISA71.04-1985의 규정에 따른 Class G1당 <300 Å/ month

은 쿠폰 부식률 AHSRAE TC9.9의 규정에 따른 <200 Å/month